# **MACINTOSH**

*di Raffaello De Masi*

# **SmartForm Designer**

*Uno degli atti più dolorosi per un professionista* è *quello di emettere una fattura. Vedersi tagliare i numeretti scritti sulla fattura da varie voci come IVA, Irpef-ritenuta d'acconto, cassa professionale, spese di vidima fa sempre un certo effetto; forse per questo alcune software-house si sono premurate di mettere a punto pacchetti che creano bellissime fatture; forse, per indorare la pillola. È questo il motivo per cui oggi, usando SmartForm, non dico di sentirmi proprio contento, ma la bellezza della forma riesce almeno in parte a mitigare la durezza della sentenza. Volete dare un'occhiata?*

### *1/ pacchetto*

La Claris presenta anche questo pacchetto nello stile pulito e severo proprio di altre sue realizzazioni. Il contenuto della grossa scatola si rivela composto da quattro dischetti (due di software specifico e due in formato Hypercard destinati ad una visita guidata e ad istruzioni d'uso) tutti da SOOK: segue un manualetto di «Getting Started», che guida nelle operazioni iniziali, un pesante manuale d'istruzioni e di riferimento, di oltre 400 pagine, dedicato al solo SmartForm Oesigner, un libretto di 40 pagine che illustra l'uso dell'Assistant, il software di supporto per la redazione corrente della fattura, un sottomano per gli shortcut, una packing list, un manuale di riferimento per i servizi di assisten-

### **SmartForm Designer**

**Produttore:** *Claris Corporation Inc. 440 Clyde Ave. Mountain View* CA. *94042 Tel.* (415) *960-1500 Versione 1.0v2*

#### **Distributore:**

*Elcom srl Via degli Arcadi,* 2 - *34170 Gorizia* **Prezzo** *(lVA esclusa): L. 840.000*

za e supporto. Anche qui, come in molti altri package, c'è un foglio di schiuma poliuretanica espansa, dello spessore di ben 3 cm, destinato a funzionare da riempitivo. Il software, almeno nella versione da noi provata, in lingua inglese, non era protetto.

La configurazione minima perché SmartForm giri è un Plus, con almeno 1 mega di memoria, e due driver da SOOK, o, in alternativa, un driver FOHO; si tratta però di una configurazione davvero minima; l'uso di un HO è per lo meno consigliabile. Inoltre ambedue i programmi girano solo sotto il System 6.0 o successivi; è possibile l'uso di Multifinder e su rete AppleShare (anche se come applicazione monoutente). Occorre ovviamente una stampante, che può essere della serie Image, anche se programmi di questa fatta danno il meglio su stampanti Laser PostScript, anche di tipo professionale (come Linotronic e Varityper).

### *Lo stile del package*

La serie SmartForm di Claris consiste di due applicazioni che consentono di maneggiare in maniera completa e automatica tutta la problematica connessa alla gestione elettronica delle fatture, questo non solo in termini di look, ma anche di efficienza e velocità di calcolo e gestione delle operazioni.

Accanto a queste caratteristiche di base, SmartForm ne aggiunge altre «in-

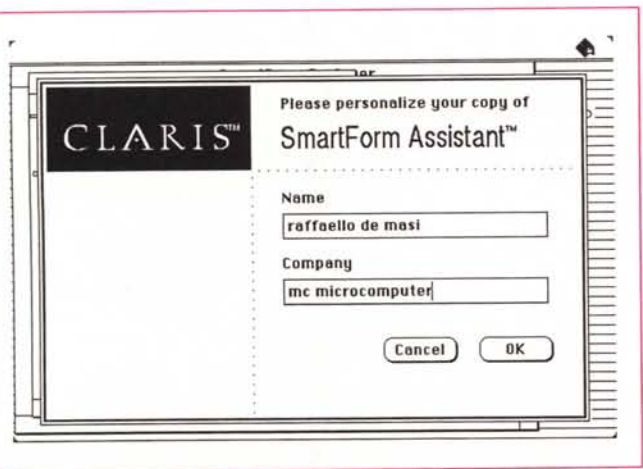

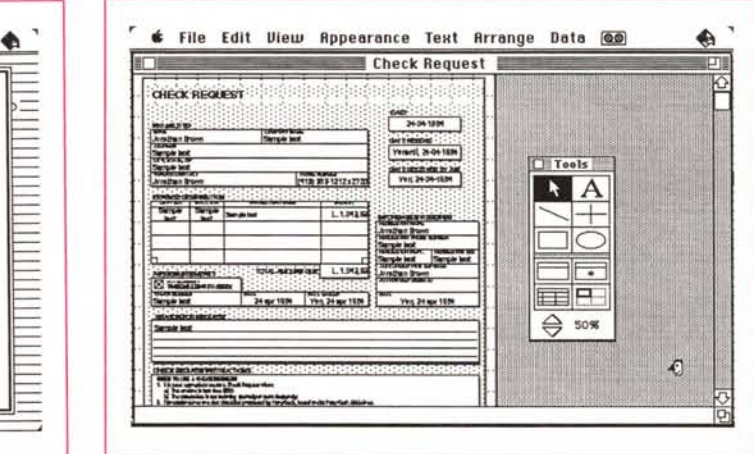

*L'apertura SmartForm. con la personalizzazione obbligatoria delle copie.*

*La finestra di base, ridotta al 50%.* e *la palette dei tool.*

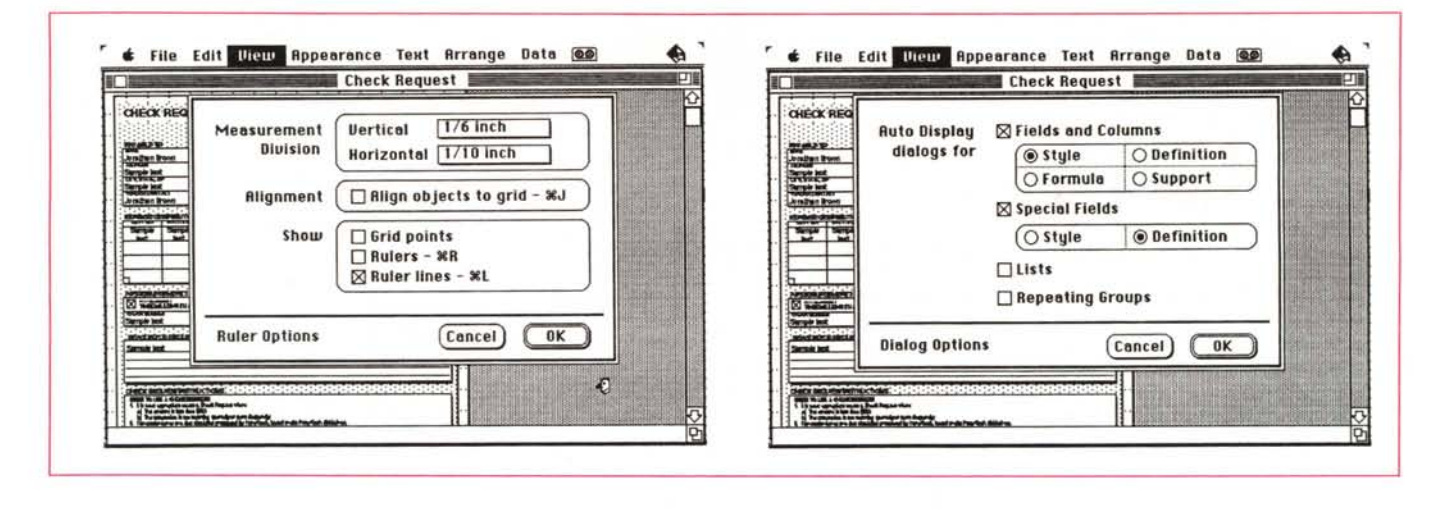

*Nella fase di costruzione della form due setup delle preferenze.*

telligenti», come ricalcolo e riordino automatico, formattazione, controllo degli errori. In una con il costruttore, possiamo dire che SmartForm può essere utile sia all'utente tradizionale, che preferisce adottare una gestione cartacea della sua fatturazione (in questo caso sarà sufficiente usare il primo modulo, il Designer, per costruire la fattura più vicina al proprio gusto). sia a chi desidera basare il suo fatturato su un ambiente elettronico; in questo caso gli sarà necessario il secondo modulo, l'Assistant, che è deputato ad utilizzare quanto creato dal Designer; c'è da tener presente che i dati manipolati e raccolti da Assistant nei file all'uopo creati possono essere esportati e maneggiati dalla maggior parte dei database e degli spreadsheet.

Il principio animatore di programmi come questo, e di SmartForm in particolare è quello di produrre fatture che risultino precise, ben costruite graficamente e facili da compilare e preparare. Il costruttore tiene ad evidenziare in molte parti della documentazione tecnica che il suo programma è fatto per servire sia l'utente tradizionale (che compila la fattura a mano o a macchina) sia quello «elettronico», e, proprio a causa di questa sua duplice natura il programma accoglie una serie di caratteristiche particolari che così possono essere riassunte:

• tool per il posizionamento esatto e preciso di testo, caselle, riquadri e, comunque, di oggetti di grafica.

• Diverse possibilità di cambiare font e stili.

• Possibilità di serializzare (numerare successivamente) le fatture e di etichettare copie della stessa fattura con parti diverse.

**•** Inserimento di utility intelligenti, come calcoli, valutazioni (e eventuale rifiuto) dei dati inseriti nei campi, help personalizzato per l'utente, inserimento e visualizzazione di informazioni nascoste, passaggio del contenuto dei campi attraverso valutazioni condizionali, ecc; un esempio molto significativo di queste funzionalità è la possibilità di creare una fattura che calcola automaticamente il prezzo totale dell'ordine anche in funzione del tipo di cliente, e di speciali sconti in funzione ad esempio di quantità o di particolari periodi dell'anno.

Il principio animatore dell'uso e delle funzioni dei due programmi è più o meno quello visto anche in True Form della Adobe. Il Designer serve a produrre le fatture di base, compresi diversi layout diversificati della stessa fattura, l'Assistant serve a riempire la fattura predisposta dal fratello, in base anche alle condizioni e alle opzioni da esso proposte.

SmartForm e, in linea di principio, articolato con le stesse direttive e lo stesso tipo d'organizzazione di un database. Essenzialmente, la struttura del programma si basa su alcuni punti principali, così riassumibili:

• preparazione di una fattura di base, che esegue calcoli, fornisce risposte e risultati, deduce informazioni e risposte in base agli input dell'utente in maniera intelligente.

• Righelli e griglie, per integrare ed utilizzare due delle più utili caratteristiche dei programmi di grafica, che qui risultano praticamente indispensabili per spaziare, posizionare e allineare oggetti sulla pagina.

• Campi, i veri mattoni di base dell'applicazione, in cui inserire, volendo anche in modo automatico, informazioni specifiche della singola fattura.

• Campi speciali destinati ad operazioni predefinite dall'utente, come inserimento della data e dell'ora corrente, numero della pagina, numero successivo d'ordine, ecc.

• Liste; si tratta di collezioni di dati di informazioni correlate tra loro. Le informazioni sono organizzate in righe e colonne. E possibile numerare le righe, alternare ombreggiature, intitolare le colonne e così via.

• Ripetizioni di gruppi, dalla funzione simile alle liste, tranne per una maggiore libertà di layout, e la possibilità di automatizzare questi in form consecutive.

La parte grafica è affidata ad una serie di tool racchiusi in una palette che, oltre alla classica serie propria di Quick-Draw (linea, ovale, rettangolo, cerchio, e così via) comprende anche alcune funzioni dedicate agli elementi prima elencati (campi, campi speciali, liste ecc.).

### *Usando SmartForm*

Come per l'altro package già provato su queste pagine, e come concettualmente logico e prevedibile, l'operazione di creazione di una form inizia aprendo un nuovo documento. AI lancio, il Designer presenta la classica finestra vuota, con una palette fluttuante (come quella, per intenderei di Paint 2 o di FreeHand); sembra di essere in un ambiente grafico di medio livello (e, in effetti, lo si è): iniziamo con la solita organizzazione della pagina (setup delle unità di misura e delle preferenze dei righelli e della griglia); l'ultima delle regolazioni di base, se lo si preferisce, è rappresentata dalla possibilità di automatizzare la tipologia

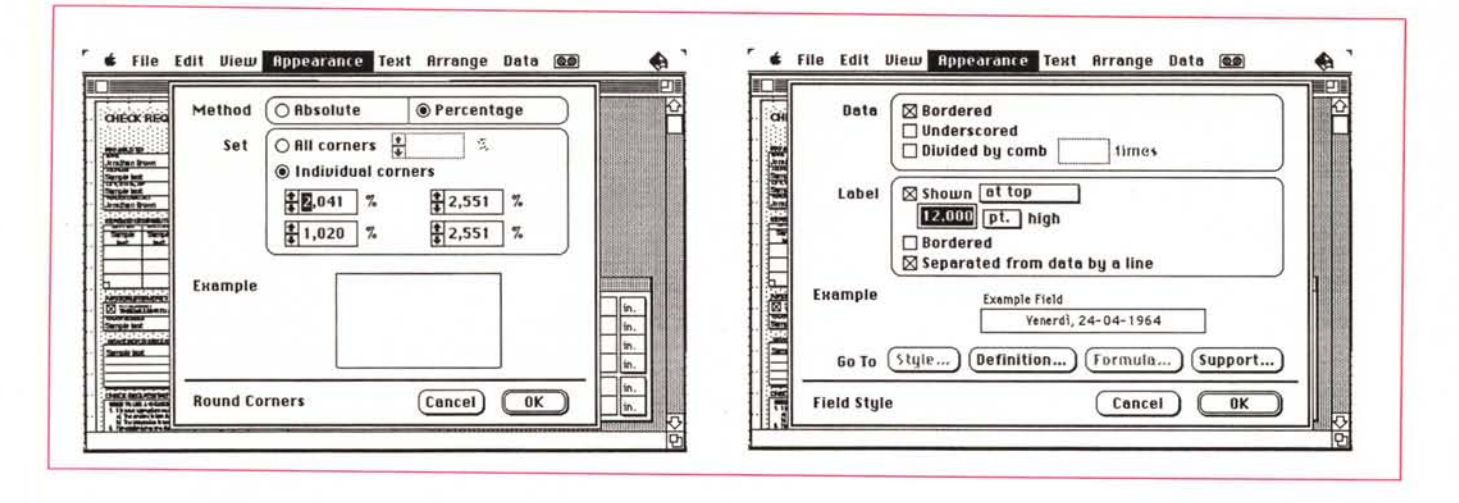

Ancora due setup dedicati però al blocco nella sua interezza e non ai singoli campi.

di organizzazione e definizione dei campi, cosa che può essere utile per esempio per rendere automatica la definizione dei campi multipli nelle fatture che, ad esempio, elencano diversi elementi.

Ovviamente, la prima cosa da fare nella preparazione del documento è la realizzazione della parte grafica. Per aver usato a lungo sia questo programma sia il TrueForm dell'altra volta mi sono reso conto che mai come qui è efficace prima redigere uno schema generale di ciò che si desidera, tracciato a mano, per poi passare alla realizzazione. I tool presenti nella palette, come dicevamo, sono quelli di base organizzati nelle ROM di QuickDraw (ovali, linee, rettangoli, arrotondati e non), ma con opzioni curiose (come la possibilità di arrotondare vertici di rettangoli in maniera differenziata). Secondo lo stile tipico di altre applicazioni della stessa marca (anche se questo software non è originale, ma realizzato dalla ClearView e distribuito poi sotto l'egida Claris), gli shortcut abbondano anche se hanno talora il piccolo difetto di essere obbligatori, vale a dire non raggiungibili in altro modo; anche abbondano i menu gerarchici, non sempre, come è noto, comodissimi.

Ma passiamo ai campi, dove esiste una maggiore originalità di impianto. Un field è né più né meno che quello presente nei database; è dotato di una label distintiva, può essere editato, posizionato e trascinato secondo le normali tecniche, ma presenta certe particolarità studiate d'altro canto proprio per operazioni specifiche di fatturazione; è così possibile costruire un campo casellato (come quello, per intenderci, dove inserire il codice fiscale), uno di check e verifica (che risponde a chiamate di Si/

No, Vero/Falso), e così via. Sui campi è possibile eseguire una serie di operazioni di vario tipo, come bordatura e sottolineatura, automatizzazione della creazione di campi con la stessa impostazione grafica, esecuzione di allineamenti e sequenze speciali di input.

Qualcosa di molto più efficiente e efficace lo si vede, ancora, nei cosiddetti campi speciali. Con questo nome vengono definiti campi, appunto che generano automaticamente informazioni sul documento. Ci sono cinque tipi di campo speciale in un documento, cui corrispondono altrettante informazioni diverse: una data, un'ora del giorno, un numero di pagina, un puntatore, e una etichetta personalizzata che può cambiare contenuto per ogni pagina in una fattura a pagine multiple (un esempio caratteristico può essere quello delle diciture «Copia per il vettore», «Copia

per il cliente», «Copia per l'archivio» e così via, presenti sulle bolle di accompagnamento).

Costruire un campo speciale significa più o meno seguire le stesse procedure di un campo ordinario; si tratta solo di scegliere, ovviamente, quale tipo di campo adottare; nell'ultimo caso, quello dei campi con etichette, è sufficiente scrivere in un apposito edit-field le rispettive entry, separate da virgole, perché il programma già «capisca» quante copie diverse deve preparare per la stessa fattura.

Ma passiamo alla caratteristica più utile e «speciale» del programma, quella di realizzare, manipolare e aggiornare liste; giungiamo a questa realizzazione con un esempio.

Immaginiamo di aver costruito una fattura di base per una cartoleria o una eliografia; sarà probabilmente ben diffi-

L'organizzazione della form, con una serie di possibilità di allineamento dei campi molto sofisticata.

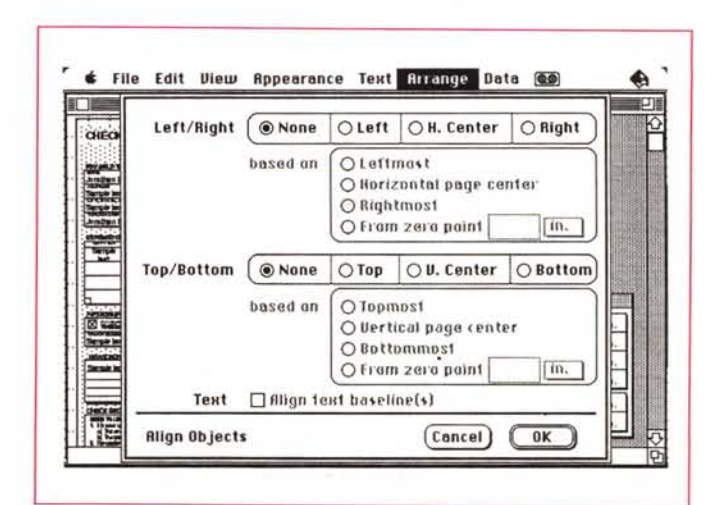

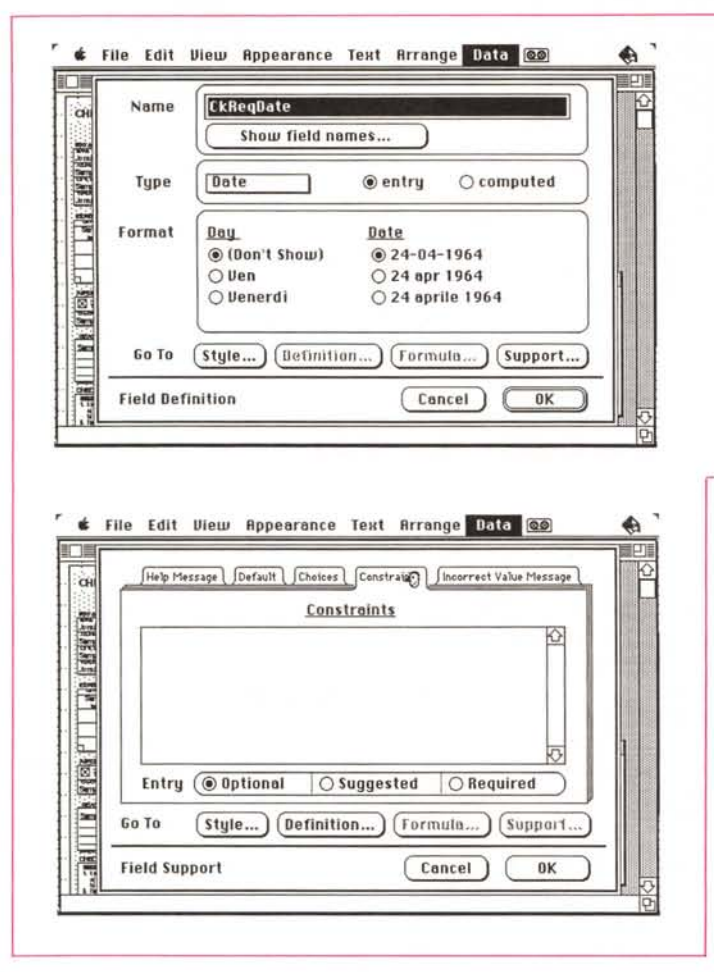

,  $\textbf{t}$  File Edit View Appearance Text Arrange Data @@ ,  $\mathbb{E}[\mathbf{r}^{\mathbf{r}}]$  $\boxed{\text{Butit-in (all forms)}}$  User-defined (form specific)  $\boxed{\text{L}$ brary  $\overline{\text{Q Prefixes}}$   $\overline{\text{C Suffixes}}$ Full Habbreviated Option **Admiral Rirm8n Rmn.** Hmn **Assemblyman Assemblywomon** Cadet Cdt. Cdt Cdt<br>Captain Capt, Capt Captain **Cardinal** Cardinal  $\bigcirc$ **Choirmao Chalrperson N8me** Options **ODE** 

*La fase più divertente e interessante della costruzione della form*, con setup *e scelte davvero articolate e differenziate.*

quanto visto in MacDraw 2 o, ancora di più, in Claris CAD) anche se c'era qualcosa da dire sull'output su stampante (ma potete dare un'occhiata alle figure per avere un'idea di quanto stiamo dicendo), per passare al concetto di «intelligenza» proprio di SmartForm. Ma che cosa significa una fattura dotata di «intelligenza» ?

Una fattura intelligente è una fattura che fornisce una serie di informazioni finalizzate a seconda del tipo di campo che in quel momento si sta analizzando. Un esempio sono i campi calcolati, in cui una serie di operazioni avvengono in maniera del tutto automatica, o i campi di data o di numero progressivo, ma una form è intelligente anche quando offre:

• un messaggio di help personalizzato, destinato ad assistere l'utente nel riempimento della fattura.

• Una lista di scelte tra le quali decidere quale inserire nel campo.

• Un valore di default da inserire in caso di non scelta da parte dell'utente. • Un messaggio d'avviso nel caso si inserisca un valore diverso da quanto prestabilito; il messaggio può essere personalizzato in modo da fornire solo un avviso di attenzione (ma il dato viene accettato) o, viceversa fatto in modo da rifiutare del tutto il valore se questo non è compreso in certi canoni.

A monte di tutto ciò c'è, comunque, la completa ed efficiente manipolazione dei differenti tipi di dati. SmartForm accetta diversi tipi e formati, da quelli di numero ai valori di data e tempo, ai valori logici, a campi di picture, a formati di numero di telefono (anche di tipo standardizzato internazionale). Tutti i valori manipolabili in qualche modo sono poi inseribili come parametri di calcolo

cile che il cliente richieda espressamente la fattura per un solo articolo, che so, un pacco di quaderni. È più probabile che la fattura stessa si riferisca a una serie di articoli diversi, ad esempio penne, quaderni, gomme, pastelli, rapidograph, pennarelli, carta da fax e da fotostatiche, squadre e righelli, e così via. Ogni fattura, quindi, comprenderà più voci, magari con coefficienti IVA diversi. A questo risponde in maniera egregia una lista, che permette di creare aree con campi organizzati in maniera analoga; spingendo avanti l'analogia, possiamo dire che una lista è molto simile a un'area di worksheet su cui si è lavorato con l'opzione «ricopia in basso». Anche la fase operativa è la stessa, con le solite tecniche di aggiungere e tagliare colonne e righe, ritagliare aree e spazi, e compagnia cantante. Poi andiamo sul fino, con possibilità di riempire le caselle con colori e campiture, che possono anche interessare la metà dell'altezza della colonna stessa.

Una variante delle liste, come abbiano già accennato prima sono i gruppi

ripetuti. Si tratta di organizzazioni particolari di gruppi di campi e oggetti grafici, che possono essere ripetuti nella stessa fattura; l'uso può essere analogo a quello delle liste (anche se ovviamente meno chiaro e più dispersivo) ma si presta molto bene per quelle fatture che accanto a un costo principale, hanno l'esigenza, talora, di evidenziare costi accessori anch'essi presenti in fattura (un esempio è quello dell'auto, cui, al costo di base, va aggiunto talora quello degli optional e accessori). La organizzazione dei gruppi ripetuti è abbastanza elastica, in quanto, sul layout ripetuto di base, è possibile fare modifiche, alterazioni, scambi, come se si trattasse poi di campi singoli.

### *L'intelligenza di SmartForm*

Abbiamo chiuso rapidamente la parte relativa all'editing (delle altre particolarità si rende subito conto lo stesso utente, sia attraverso il tour guidato, sia attraverso l'analisi degli stessi tool, che possiedono molte somiglianze con

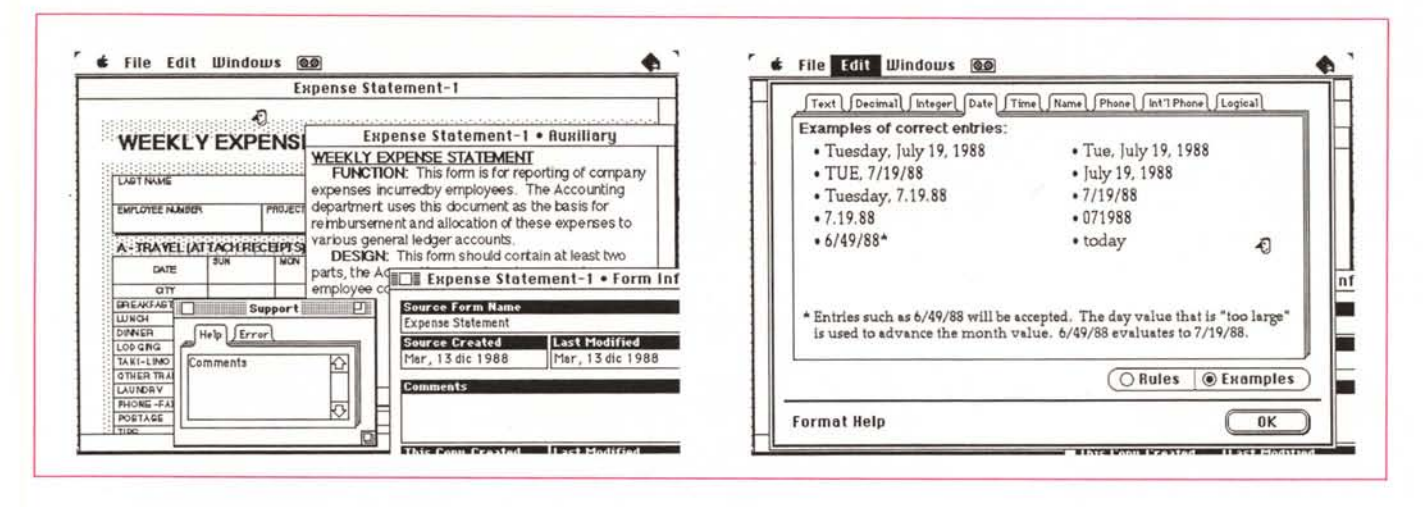

L'Assistant, pur nella sua ridotta possibilità di manipolazione, offre anche lui alcune intelligenti e interessanti soluzioni.

in tormule, anche piuttosto complesse, con operatori che vanno dalle semplici quattro operazioni, ad operatori relazionali, logici e condizionali, a tool per lo meno strani, come quello che individua se un dato esiste per eseguire l'operazione ad esso connessa. Non mancano una serie di funzioni built-in anch'esse spazianti da quelle di testo a quelle numeriche e logiche.

Altra caratteristica interessante (peraltro già vista) è la definizione di «constraint», le costrizioni; ma per far cenno a ciò occorre ricordare il patrimonio su cui può contare un campo; per il fatto stesso di essere stato definito, un campo possiede automaticamente una serie di controllori, che possono essere e no presettati, attraverso una finestra all'uopo dedicata. Al campo può essere associato, come già più volte detto in questo articolo, un messaggio d'Help, un valore automatico di default, un campo di scelte definito dall'utente, un messaggio di valore incorretto, e delle costrizioni, che, in poche parole, rappresentano il range dei valori ammissibili per il campo, oltre cui scattano i «warning» e gli error. È possibile attraverso l'uso di operatori logici e condizionali, assegnare delle costrizioni davvero tagliate col bisturi che, abbinate ad un corretto uso della finestra di help e di quella di messaggio, può rendere in maniera davvero facile e senza errori le operazioni di fatturazione anche più complesse.

### **Lo SmartForm Assistant**

Indispensabile complemento del programma precedente (non si capisce bene perché uno, dopo aver comprato l'intero package e aver sudato per rifinire alla meglio le sue fatture debba poi servirsi del solo Designer, per poi scrivere a mano le fatture correnti) Assistant usa la form sorgente generata dall'outsider per creare documenti finali di alta qualità completi di dati che volta per volta inseriremo. Da Assistant è possibile esportare dati anche in formato leggibile da database e spreadsheet (ad esempio per ricavare grafici di presentazione o di bilancio; sotto questo punto di vista sarebbe molto semplice, ancora, trasferire dati in pacchetti come Cricket Presents o Power Point)

facile ci possa essere; paradossalmente potremmo dire che la facilità d'uso di esso dipende da noi, vale a dire dalla corretta costruzione e dall'impegno assunto nell'uso del Designer. Assistant è costruito apposta per essere usato da una persona che a malapena sa accendere un calcolatore ed è stato studiato appunto per andare in mano a utenti di tutti i giorni, che non devono conoscere di file e di informatica per redigere, magari a getto continuo, fatture e bolle. L'inserimento dei dati, come la loro gestione e eventuale correzione (il tutto

L'uso del'Assistant è quanto di più

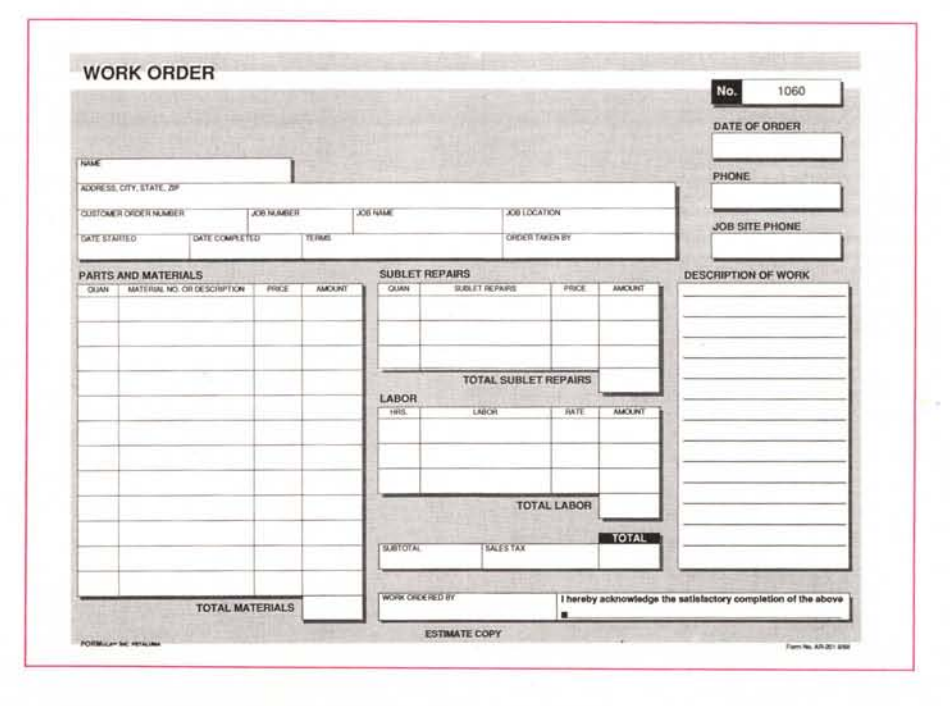

Un esempio di foglio di lavoro tratto da quelli forniti con il package

integrato dalle window di supporto create con il Designer) non dovrebbe creare problemi neppure al più sprovveduto degli utenti. Anche per questo il . manualetto d'istruzioni d'uso e tutorial del programma è molto striminzito <sup>e</sup> riporta regole di condotta e d'uso oltre tutto intuitive. La maggior parte delle opzioni da regolare, infatti, riguarda soprattutto le modalità di stampa e ha poco a che fare con la struttura stessa del programma (non a caso la barra dei menu ha solo due elementi).

Dicevamo dell'esportazione di dati in formati leggibili da altri programmi; il formato d'elezione è quello testo, con delimitatori a scelta tra virgole e tabulazioni. Non esistono problemi di lettura da parte dei pacchetti più diffusi, come Filemaker, Excel, il vecchio File, oggi ringiovanito alla versione Il, Wingz, e, volendo, Word (che può trovare utile importare dati nella funzione di mailmerging).

### *Conclusioni*

SmartForm e TrueForm già provati su queste pagine hanno diverse cose in comune, e non poteva essere che così,

# *News dal mondo Mac*

*Continuiamo con questa rubrica dedicata alle applicazioni* e *ai pacchetti di più recente introduzione sul mercato Macintosh. Ricordiamo che, ove non reperibili in Italia da un importatore, essi sono acquistabili direttamente in USA (il sistema migliore è quello della carta di credito, veloce* e *sicuro,* e *che consente, con il riscontro addebitofattura, di ottenere la certificazione della spesa eseguita, utile per gli aventi diritto).*

### *MacRenderMan*

La Pixar (tel. 415-258-8100) ha realizzato la versione per Mac del suo software (cosiddetto «fotorealistico») RenderMan, già disponibile su macchine della classe mini, girante sotto Unix. Questo pacchetto è capace di trasformare modelli di base, acquisiti con uno scanner o con un qualsivoglia sistema di input, in fotogrammi e film di elevata qualità, dalle caratteristiche simili a quelle di un vero film tratto dalla realtà (si ricordi che anche grazie a software di tal fatta è stato realizzato il famoso TRON della Disney). MacRenderMan supporta inoltre documenti e formati creati da Sculpt 3D, della Byte e Byte, Microstation Mac della Intergraph, MacroMind 3D della omonima casa, Swiwel 3D della Paracomp, StrataVision 3D della Strata, e Dimension Raytrace, Dimension 3D Modeler e Dimension 3D Producer, tutti della Visual Information Development, pacchetti tutti questi che rappresentano attualmente lo stato dell'arte della grafica tridimensionale.

L'interfaccia di RenderMan è stata sviluppata come complemento generale alla realizzazione di uno standard efficiente per la descrizione di oggetti e scene in tre dimensioni. Il formato di base dei dati accettati da RenderMan è quello comunemente detto RIB (RenderMan Interface Bytestream); i file RIB sono passati attraverso uno spooler in una cartella cache che viene aperta e analizzata da RenderMan in background, sotto multifinder. Le immagini possono essere direttamente trasmesse allo schermo, o conservate in un file.

Il tutto avviene attraverso una manipolazione del tutto trasparente all'utente, che ottiene direttamente l'output sullo schermo; tutte le operazioni avvengono attraver-

so l'uso di un modulo che permette, tra l'altro, la solita conversione delle immagini in formato PICT e TIFF. Attualmente, la più prestigiosa applicazione di MacRenderMan è stato l'uso intensivo nel film d'animazione Tin Toy, premiato con il primo premio dell'accademia Harvard nel 1990 dedicato alle tecniche di animazione.

# *Acquisizioni* **e** *querele...*

Una buona e una cattiva notizia nel bel mondo Mac: la prima è che il 26/2 scorso la Aldus Corp. di ben nota fama, ha acquistato la prestigiosa Silicon Beach Software di San Diego, produttrice di pacchetti ben noti come il SuperPaint, oggi alla versione 2, l'eccellente Super 3D, e il prestigioso e potente Digital DarkRoom.

Joanne Rush, communication manager della Silicon Beach, in una conferenza stampa tenuta i primi di aprile ha cosi precisato i termini della transazione: «La linea dei nostri prodotti resterà invariata, così come i nostri programmi di sviluppo delle applicazioni attualmente allo studio. Non ci sarà neppure un cambiamento nel nome e l'unica differenza sarà l'aggiunta della dicitura «una sussidiaria della Aldus Corp». I vantaggi, secondo quanto detto dalla Rush sono rappresentati dall'aver avuto accesso all'ampia e articolata area di vendita della Aldus, e dalla maggiore potenza finanziaria su cui poter disporre (tutti i prodotti Aldus-Silicon Beach saranno ora in vendita attraverso l'ampia rete Aldus, che conta ben 12000 rivenditori autorizzati in tutto il mondo).

Sempre nel campo della acquisizione, fa anche notizia l'incorporazione, da parte della DesignCAD, una sussidiaria della Pryar, della Deltasoft Inc, finora non presente nel mercato Macintosh; l'acquisto ha messo a disposizione della Pryor il potente pacchetto Origins, ben noto tra gli utenti Mac, cosa che permette l'entrata di questa SH nel campo, sempre promettente, della grafica Mac. Origins, per l'occasione upgradato, prende il nome di DesignCad Macintosh, e, probabilmente, sarà al più presto disponibile anche in Italia.

Per quanto attiene alla brutta notizia, è ben nota la diatriba che tra Motorola e Hitachi si è sviluppata circa le pretese competenze e brevetti che mettono di fronte il 68030 e l'H-8. Una causa vicendevolmente intentata davanti al tribunale federale ha portato ad un nulla di fatto, con la sospensione dei relativi brevetti, l'ingiun-

zione di pagare i rispettivi danni l'uno all'altro, e la sospensione di vendere i microprocessori per tutta la durata del processo. Successivamente, una nuova sentenza rendeva meno gravosa la situazione, consentendo ai produttori di tener fede agli impegni già assunti verso i clienti che avevano già ordinato la merce. I danni più gravi di tutta questa storia sono ovviamente della Apple, che basa su questo processare l'architettura dei suoi modelli Il e deIl'SE/30.

guai iniziarono nel gennaio 1989, quando Motorola accusò Hitachi di aver violato i brevetti che coprono in tutto il mondo i suoi microprocessori. Per tutta risposta Hitachi rovesciò il problema, accusando la querelante dello stesso crimine. La denuncia fu seguita da un'altra, nell'ottobre, sempre della Hitachi, che accusava di nuovo la Motorola di aver nuovamente infranto i brevetti, copiando altri particolari.

La sentenza è attesa per la fine di giugno (stiamo scrivendo queste note il 20 giugno); sia alla Apple che alla Motorola non sono stati fatti commenti; solo quindi quando uscirà questo articolo sapremo se il cuore del nostro amato Mac è destinato ad essere trapiantato-sostituito da un altro microprocessore.

# *Mac Blitz: Unix ad alta velocità*

La Du Pont entra nel mercato Macintosh, chiamando a raccolta gli utenti Unix. Mac Blitz, la scheda computer montata dalla Wiulmington (leggi Du Pont), permette di creare un ambiente in cui due macchine, di diverso standard, possono condividere file e interfaccia utente. Il sistema usa un blocco hardware a tecnologia RISC per combinare e rendere compatibili due ambienti tanto diversi come quello Mac e lo standard Unix, attraverso l'accorto uso della GUI (Mac Graphical User Interface). Il sistema usa un chip Intergraph alla rispettabile velocità di 50 MHz.

Il sistema basa la sua struttura sul processare RISC già incorporante una potente gestione di virgola mobile, un controller di I/O e di time sharing dipendente dall'host. In configurazione standard sono presenti 32 mega di RAM, un subsistema integrato con due porte SCSI, due seriali, una Ethernet, un sistema operativo Unix V.3, con supporto completo X-Windows, ed un raffinato ambiente di file Sharing con i file Macintosh.

Secondo Adam Hartung, business direc-

visto l'argomento estremamente specializzato che affrontano (e risolvono!). Sintomatico il fatto che ambedue hanno, a buon ragione, diviso le competenze creazione della fattura-riempimento in due programmi diversi; si tratta di una soluzione alla fin fine obbligatoria, che da una parte consente di mantenere ridotta la grandezza delle applicazioni, dall'altra evita di portarsi appresso un carico inutile per l'utente finale.

Confronti non mi pare il caso di fame; ambedue assolvono al loro compito in maniera veloce e pulita. Come al solito, «in media stat virtus», e tanto vale anche per i nostri due programmi; quello dell'Adobe possiede ad esempio una possibilità di importazione più differenziata ed efficiente, il nostro offre una migliore o almeno una più facile gestio-

ne del layout di base. Una cosa curiosa ci viene comunque da osservare; mentre i due programmi di disegno sono' pressoché simili come ingombro, quelli destinati all'uso continuato sono l'uno il doppio dell'altro, quasi, sebbene le loro funzioni e il loro uso siano sovrapponibili. Misteri della programmazione!

ME

tor della Dupont Electronic Imaging, Mac-Blitz consente la più perfetta integrazione tra i due mondi, accoppiando la facilità e l'immediatezza di Mac con la potenza di calcolo di una macchina Unix-based.

Almeno sulla carta le prestazioni sono impressionanti. Tutte le applicazioni Mac sono supportate, e la macchina va alla fantastica velocità di 14 MIPS, che è circa il 10% in più della stazione di lavoro Sun-SparcStation. Ma la cosa più interessante è il costo: sebbene al momento del nostro scrivere siano stati approntati solo 250 prototipi forniti a clienti per una disanima sperimentale, la scheda costerà (quando sarà disponibile, dopo l'estate). meno di 10.000 \$, cui dovrà aggiungersene un altro migliaio per l'acquisto del software, che, owiamente, comprende anche il sistema operativo Unix.

### *Tektronix Phaser PX*

La Tektronix offre un nuovo modello di stampante PostScript (Tektronix Graphics Printing and Imaging Division, P.O. Box 1000, MS 63-630, Wilson Ville, OR 97070, Tel. (800) 835-6100), a 4 colori, con la classica risoluzione di 300 dpi, ad un prezzo estremamente interessante, solo 7995\$ di listino (che a causa della feroce caccia allo sconto del mercato USA può ridursi anche del 30%). prezzo molto simile a quello della Laserwriter NTX. I vantaggi che questa macchina offre, oltre al colore, è la disponibilità di connessione multitasking, operatività pensata per l'uso di ambienti dotati di diverse piattaforme.

Phaser PX, questo è il nome della nuova macchina, include una porta seriale, una parallela e una AppleTalk. Il riconoscimento dello standard di trasmissione da parte dell'host è' eseguito automaticamente dalla macchina, per cui è possibile collegare in rete calcolatori dei più diversi standard, dal più piccolo PC a workstation, mini e mainframe della più bell'acqua.

Giusto per mantenersi leggeri, questa stampante supporta anche lo standard di emulazione di HPGL, rendendo la macchina del tutto configurabile ed emulabile come plotter della serie HP747x (è inclusa la gestione di 256 colori, la scalatura, l'utilizzazione di piano cartesiano gestito e configurato dall'utente). Ouesto è stato pensato anche in funzione di macchine non HP, in quanto ad esempio, dalla stessa macchina possono essere inviati protocolli PostScript e HPGL a porte diverse, che saranno ricom-

binati nel documento finale che riassumerà ovviamente il meglio dei due standard.

La macchina include le stesse 35 font presenti nella serie Laserwriter Il. Sono inoltre utilizzabili tutte le font downloadable Adobe tipo 1 e 3, e la stampa awiene su carta comune o su pellicola (in un formato massimo A4).

Una porta SCSI è dedicata al collegamento con un disco optional per le operazioni di font-cache, possibilità già ventilata per la NTX, ma che potrebbe divenire operativa solo con l'introduzione del sistema operativo 7.

# *SIMM da* **4** *Megabyte*

La Newer Technology (1117 South Rock Road, Suite 4, Wichita, KS 67207, Tel. (316) 685-4904) offre, per la nuova serie di macchine Il inaugurata dal CX una nuova linea di SIMM, montati su pannello da 265K, 1M e 4M. Le schede funzioneranno anche sulla nuova macchina Fx e saranno compatibili con le esigenze di memoria operativa del System 7, e con i programmi giranti sotto AI UX (la versione Unix-like di Apple).

Prezzi molto ridotti, nel complesso, per le schede; si va dai 40\$ per i 256K (ma a chi serviranno?) fino ai 575\$ per i 4 M).

# *Symbolics rinnova i prodotti*

La Symbolics (Symbolics Graphics Inc., 1401 Westwood Blvd, Los Angeles, CA 90024, Tel. (213) 478-0681) ha annunciato una nuova release di tutti i suoi tool grafici, oggi giunti alla versione 5.0.

Si tratta di una nuova versione che migliora le caratteristiche e le prestazioni rendendo del tutto effettive le possibilità di scambio tra tutti i moduli della casa, come S-Paint, S-Dynamics, S-Render e S-Geometry.

S-Paint controlla un'ampia varietà di operatori di disegno, illustrazione e animazioni in 2-D; le operazioni di disegno e controllo dei formati sono più veloci, e nuove operazioni nell'area delle animazioni in 2-D sono state aggiunte.

S-Dinamics e S-Render sono due tool interagenti, che permettono un agevole controllo sulle animazioni in 3D, consentendo inoltre di convertire in maniera del tutto automatica figure in 3-D partendo da una sequenza di disegni a risoluzione anche diversa. Il package inoltre dispone di utility di conversione tra formati diversi, come PICT, TIFF, e Truevision.

# *dV/dT progetta l'hardware*

Un package davvero estremamente specializzato è stato messo in vendita dalla Doctor Design Inc. (5415 Oberlin Drive, San Diego, CA 92121-1716, Tel. (619) 457- 4545). un package dal simbolico nome di dV/dT, che assiste i progettisti di hardware consentendo di realizzare in maniera facile e rapida configurazioni ipotetiche del tipo «what if?» .

• In analogia a questa filosofia, il pacchetto è disegnato in stile spreadsheet-like, capace di fornire una documentazione automatica sui tempi e sui costi di sviluppo delle singole fasi della progettazione, consentendo di ottimizzare i tempi e i costi attraverso il controllo diretto di diagrammi di tempo, relazione tra tempi e risultati ottenibili, permettendo in ogni momento di rianalizzare il disegno globale di progettazione attraverso il cambiamento diretto dei parametri in gioco.

dV/dT è già disponibile sul mercato al prezzo di 695\$.

# *Eastman Kodak ColorSqueeze*

La Eastman Kodak, nell'ottica della riduzione del costo di conservazione e di trasmissione di grossi file di grafica, ha presentato sul mercato il suo package di compressione denominato ColorSqueeze.

Capace sulla carta di ridurre tempi e costi di oltre il 93% ColorSqueeze comprime file TIFF e PICT a 24 bit e li ricostruisce alla bisogna. Il file ricostruito può essere direttamente salvato nei formati predetti, o copiato nell'Archivio Appunti.

Il rapporto di compressione risulta elevato (ma non elevatissimo). se si tien conto che un file di 512x512 a 24 bit (circa 700 K) può essere compresso in file della grandezza compresa tra i 50 e i 150K (compresa una miniaturizzazione del file non compressa). I file prodotti sono compatibili con il nuovo standard internazionale JPEG (Joint-Photographic-Expert-Group). È possibile, con questo software, conservare su un disco da 1.4 M fino a 60 file compresi, che nominalmente avrebbero una estensione di oltre 20 Mega.

Ultima sorpresa, molto piacevole, il prezzo, di soli 179\$.